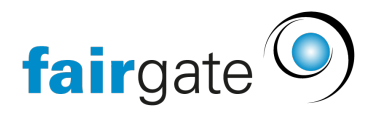

[Wissensdatenbank](https://support.fairgate.ch/de/kb) > [Kontaktverwaltung](https://support.fairgate.ch/de/kb/kontaktverwaltung-2) > [Aktive Kontakte](https://support.fairgate.ch/de/kb/aktive-kontakte) > [Verbindungen \(Kontakt\)](https://support.fairgate.ch/de/kb/articles/verbindungen-kontakt)

# **Verbindungen (Kontakt)**

Meike Pfefferkorn - 2021-06-16 - [Aktive Kontakte](https://support.fairgate.ch/de/kb/aktive-kontakte)

# **Was sind Verbindungen und wo finde ich sie?**

# **Muster Hans**

Übersicht Daten Verbindungen 1 Mehr  $\sim$ 

Verbindungen sind dazu da, bestimmte Kontaktverbindungen abzubilden (Eltern/Kind, Partnerschaften, Firmen Hauptkontakte, etc.). An folgenden Orten können aktive Verbindungen eingesehen werden:

- Kontaktdetails / Reiter «Verbindungen»: Hier befinden sich alle Kontaktverbindungen des jeweiligen Kontakts.
- Kontakttabelle (über die [Spalten «](https://support.fairgate.ch/de/kb/articles/kontakttabelle-spalten)Haushaltshauptkontakt» und «Haushaltskontakt»): Hier befinden sich allfällige Haushaltsverbindungen des jeweiligen Kontakts.

## **Arten von Verbindungen**

Unter Kontaktdetails – Reiter «Verbindungen» können je nach Kontakttyp (Privatperson oder Firma) verschiedene Kontaktverbindungen definiert werden. Nachfolgend werden die verschiedenen Arten kurz erläutert.

#### **Haushalt (Privatpersonen)**

Privatpersonen können zu Haushalten zusammengeschlossen werden. Diese werden u.a. auch beim Modul Fakturierung weiterverwendet, damit Haushaltsrechnungen erstellt werden können. Eine Besonderheit bei den Haushalten ist, dass ein Kontakt des Haushalts als Hauptkontakt gewählt werden muss. Der Haushalt wird selbstredend bei allen im Haushalt befindlichen Kontakten gelistet.

TIPP: [Haushaltsexport.](https://support.fairgate.ch/de/kb/articles/kontakte-exportieren)

#### **Hauptkontakt (Firma + Privatperson)**

Privatpersonen können mit Firmen verbunden werden (und umgekehrt). Name, Vorname, Anrede und Geschlecht werden bei der Firma in der Korrespondenz mitverwendet (sofern entsprechende Option aktiviert ist).

#### **Andere (Firma + Privatpersonen)**

Es können weitere Privatperson-Privatperson, Privatperson-Firma oder Firma-Firma Verbindungen erstellt werden. Bei den Verbindungen mit Firma muss zu jeder Verbindung eine Funktion angegeben werden. Bei den Verbindungen zwischen zwei Privatpersonen eine Kontaktbeziehung (bspw. Eltern/Kind).

## **Wie verbinde ich Kontakte?**

Es gibt zwei Möglichkeiten, um Kontakverbindungen zu erstellen:

- Kontaktdetails / Reiter «Verbindungen»: Klicken Sie auf «Kontaktverbindung hinzufügen» und wählen den Kontakt sowie die Beziehungsart (bspw. Eltern), respektive Funktion (bswp. Geschäftsführer)
- Kontakttabelle: Ziehen Sie einen Kontakt auf den anderen, daraufhin wird ein Dialog geöffnet, bei dem Sie die Kontaktverbindung definieren können. Der Kontakt, der nicht gezogen/bewegt wird, wird bei der ersten Kontaktverbindung Hauptkontakt.